# 表計算 AI の衝撃

### ~ここまで来た!新しいデータ加工作業の世界~

## ライフデザイン研究部 主席研究員 柏村 祐

#### 1.表計算ソフトのスキル習得のわずらわしさ

ビジネスにおいては、さまざまな局面でエクセルなどの表計算ソフトを活用しデー タを加工する機会があるだろう。表計算の関数やプログラミングなどのスキルが必要 なこともあるため、多くの人は参考図書を購読したり、講座を受講しながら 1 歩 1 歩 それらのスキルを習得している。中には途中であきらめて、必要以上に時間をかけて 作業したり、データ加工が得意な同僚や部下にデータ加工を頼んでしまっている人も いるのではないだろうか。

そのような中、近年の AI の急激な進化に伴い、表計算ソフトの関数やプログラミン グを学ぶことなく、データ加工を行える技術が登場している。最近注目を集めている ChatGPT は、チャットボットや検索エンジン、翻訳システムなどに利用される AI だが、 表計算 AI はそれをプラグインとして表計算ソフトに組み込んだものである。

本稿では、その表計算 AI について概観し、その可能性について解説する。

#### 2.表計算 AI とは

現在、データ加工を行うには、多様な関数やプログラミングに関するスキルが必要 になることがある。表計算 AI は、作業内容を文章主体の命令文として入力することに よりデータ加工ができる仕組みで、これを活用すれば、メールやチャットを書くよう に、文章主体の命令文でデータ加工を行える。

そこで、実際に具体的なケースとしてビジネスに馴染みのある E メールアドレスデ ータ、電話番号データ、顧客レビューデータの 3 つを題材とし、表計算 AI を動作さ せ、その性能を検証してみた。

まず、E メールアドレスデータを題材として、表計算 AI の編集能力を検証してみた。 図表 1 赤枠の E メールアドレスデータ「john.smith@email.com」の中から名前部分だ けを抽出したい場合、B2 のセルに「=AI("here's an email address:",A2, "what's the person's name?")(「A2 は、E メールアドレスです。この人の名前は?」)」と 表計算 AI の入力ルールに基づいて文章主体の命令文を記載すればよい。その結果、B 2 のセルに「John.Smith」と生成したいデータが表示される。この命令文を B3 から B 11 までコピーすることで、複数の E メールアドレスから名前を抽出できる。また、E メールアドレスからドメインだけを抽出したい場合、C2 のセルに「=AI("here's an email adress:",A2,"what's the person's domain?") (「A2 は、E メールアドレス

です。この E メールのドメインは?」)」と表計算 AI に文章を記載すれば、その結 果、C2 のセルに「email.com」とドメイン情報が生成される。この命令文を C3 から C 11 までコピーすることで、複数の E メールアドレスからドメインのみのデータが生成 される。

| <b>B2</b>      | $\mathbf{I} = \int \mathbf{X}$ =AI("here's an email address:",A2, "what's the person's name?") |                     |                |   |   |  |
|----------------|------------------------------------------------------------------------------------------------|---------------------|----------------|---|---|--|
|                | А                                                                                              | B                   | с              | D | E |  |
|                | Eメール                                                                                           | 名前                  | ドメイン           |   |   |  |
| $\overline{2}$ | john.smith@email.com                                                                           | John Smith          | email.com      |   |   |  |
| 3              | jane.doe@hotmail.com                                                                           | Jane Doe            | hotmail.com    |   |   |  |
| 4              | mike.rodriguez@gmail.com                                                                       | Mike Rodriguez      | gmail.com      |   |   |  |
| 5              | lisa.chen@yahoo.com                                                                            | Lisa Chen           | yahoo.com      |   |   |  |
| 6              | david.nguyen@outlook.com                                                                       | David Nguyen        | outlook.com    |   |   |  |
| 7              | emily.wilson@aol.com                                                                           | <b>Emily Wilson</b> | aol.com        |   |   |  |
| 8              | jason.thomas@icloud.com                                                                        | <b>Jason Thomas</b> | icloud.com     |   |   |  |
| 9              | sophia.kim@protonmail.com                                                                      | Sophia Kim          | protonmail.com |   |   |  |
| 10             | alexander.brown@live.com                                                                       | Alexander Brown     | live.com       |   |   |  |
| 11             | olivia.jackson@me.com                                                                          | Olivia Jackson      | me.com         |   |   |  |

図表 1 E メールアドレスから表計算 AI を活用して名前、ドメインを抽出する様子

資料:Numerous.ai HP「https://numerous.ai/」より筆者作成

次に、電話番号データに対して処理を加えてみた。フォーマットが統一されていな い電話番号データを「(XXX)XXX-XXXX」という統一された形式にするために表計算 AI を活用できる。まず、図表 2 にある表計算シート A2 に記載されている「123-456-789 0」を統一された形式となる「(123)456-7890」と B2 に手動入力する。また、表計算シ ート A3 に記載されている「555.555.1212」を統一された形式となる「(555)555-1212」 と B3 に手動入力する。

そして A4 から A11 の電話番号データに対して命令文「=infer(A2:A3,B2:B3,A4:A1 1) (「A2、A3 と B2、B3 の関係性を考慮し、A4 から A11 のデータを推論してくださ い」)」を表計算 AI に与えると、B4 から B11 のセルに統一されたフォーマットの電 話番号が生成される。さらに、統一されたフォーマットの B 列のデータに対して「電 話番号からどの州かを教えてください」という命令文に入力すれば、図表 2 赤枠のよ うにどの州の電話番号かもデータとして生成してくれる。

| <b>B4</b> | fx            | $=$ infer $(A2:A3, B2:B3, A4:A11)$ |            |  |  |
|-----------|---------------|------------------------------------|------------|--|--|
|           | А             | в                                  | С          |  |  |
| 1         | 電話番号          | フォーマットされた電話番号                      | 州          |  |  |
| 2         | 123-456-7890  | (123) 456-7890                     | Florida    |  |  |
| 3         | 555.555.1212  | (555) 555-1212                     | California |  |  |
| 4         | 987 654 3210  | (987) 654-3210                     | Texas      |  |  |
| 5         | 5551234567    | (555)123-4567                      | Arizona    |  |  |
| 6         | 999-888-7777  | (999)888-7777                      | Texas      |  |  |
| 7         | 777 444.5555  | $(777)444-5555$                    | Nevada     |  |  |
| 8         | 111-222-3333  | (111) 222-3333                     | Illinois   |  |  |
| 9         | (888)999-0000 | (888)999-0000                      | California |  |  |
| 10        | 555-444 3333  | (555)444-3333                      | Arizona    |  |  |
| 11        | 777-888-9999  | (777)888-9999                      | Nevada     |  |  |

図表 2 電話番号のフォーマット化、州を特定する様子

資料:Numerous.ai HP「https://numerous.ai/」より筆者作成

最後に、顧客レビューデータに対してデータ加工処理を加えてみた。図表 3 赤枠の 顧客レビューに対して、C2 のセルに「=WRITE("A very short response to this cus tmer review:",A2) (「A2 の内容に対して短い返信文を書いてください」)と表計算 AI が定める入力フォーマット通りに文章を入力すれば、表計算 AI は瞬時に返信文を 生成してくれる。この命令文を C3 から C11 までコピーすることで、それぞれ意見の 異なる顧客レビューに対して表計算 AI は瞬時に返信文を生成する。

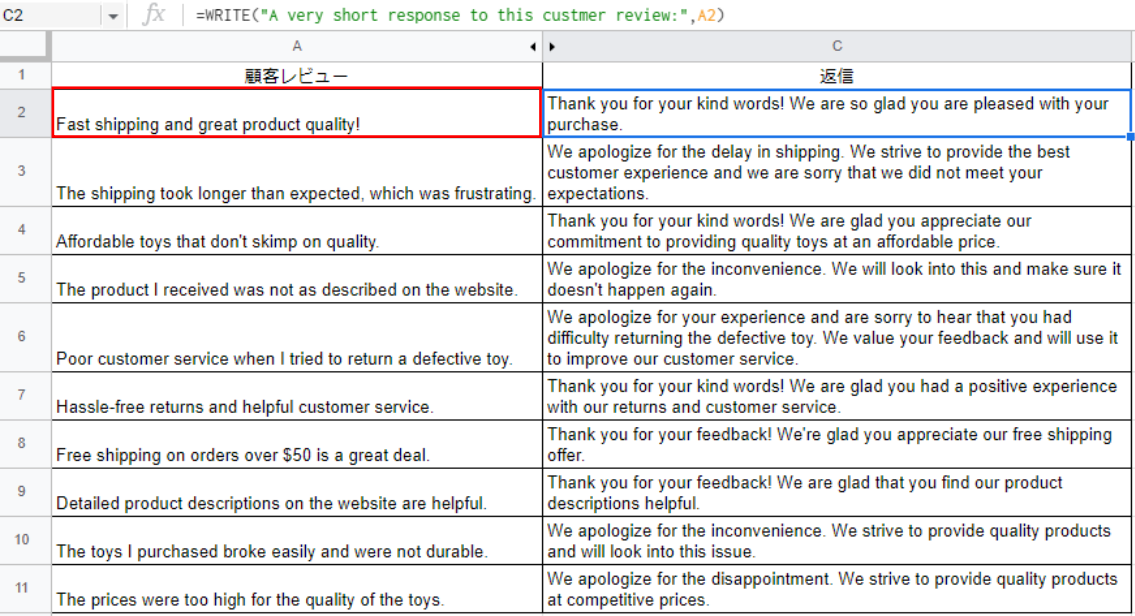

図表 3 顧客レビューに対して返信文を生成してくれる様子

資料:Numerous.ai HP「https://numerous.ai/」より筆者作成

#### 3.表計算 AI がもたらす生産性革命

以上のように、表計算 AI は、データ加工作業において文章主体の命令文を入力する ことで、自分自身が生成したいデータを生成してくれる。本稿では、事例として E メ ールアドレスデータ、電話番号データ、顧客レビューデータに文章主体の命令文を与 えることで、表計算 AI が求めたいデータを生成してくれる性能を確認した。

このことは、関数やプログラミングといった表計算ソフトウェアのスキルを習得し なければ、データ加工ができないと思われていた表計算の世界の常識を覆し、普段使 いの文章を入力するレベルでデータ加工を行える世界が登場していることを示してい る。

現時点では、エクセルを中心とする現行の表計算ソフトに表計算 AI は組み込まれ ていない。そのため、現行の表計算ソフトで表計算 AI を活用するには、プラグインを インストールする必要がある。近い将来、すでに普及している表計算ソフトに表計算 AI が統合されることが想定され、そうなれば、表計算における関数やプログラミング によるデータ加工は、徐々に表計算 AI に代替されていくだろう。

表計算 AI が普及する近い将来において、ビジネスにかかわる個人や組織が能動的 にこのような技術を活用することにより、データ加工に関わるスキル習得に必要な時 間やデータ加工作業時間の削減につながるだろう。また、表計算 AI を用いれば誰もが メールやチャットを書くレベルでデータを加工できるため、データを取り扱う IT 部 門の業務減少にもつながる。現時点では、日本語に対応する表計算 AI は見当たらない が、近い将来翻訳技術と連携する日本語サービスも登場するだろう。

以上のように、表計算 AI は、データ加工作業における生産性革命を実現する仕組み といえる。今後、さらなる発展と普及が期待されるところである。